# OneHealthPort HIE

# **HIE API Connectivity for Clinical Documents Transactions with the Washington Health Care Authority Clinical Data Repository**

# **Purpose**

This document presents the OneHealthPort HIE's API connectivity supporting the Washington Health Care Authority Clinical Data Repository (CDR) submission of C-CDA clinical documents from provider organizations. It is intended for use by provider organization technical teams or their vendors responsible for setting up connectivity for this data transaction.

# **Connectivity - APIs over HTTPS**

The diagram below provides an overview of the API connectivity and data submission flow for clinical documents transactions.

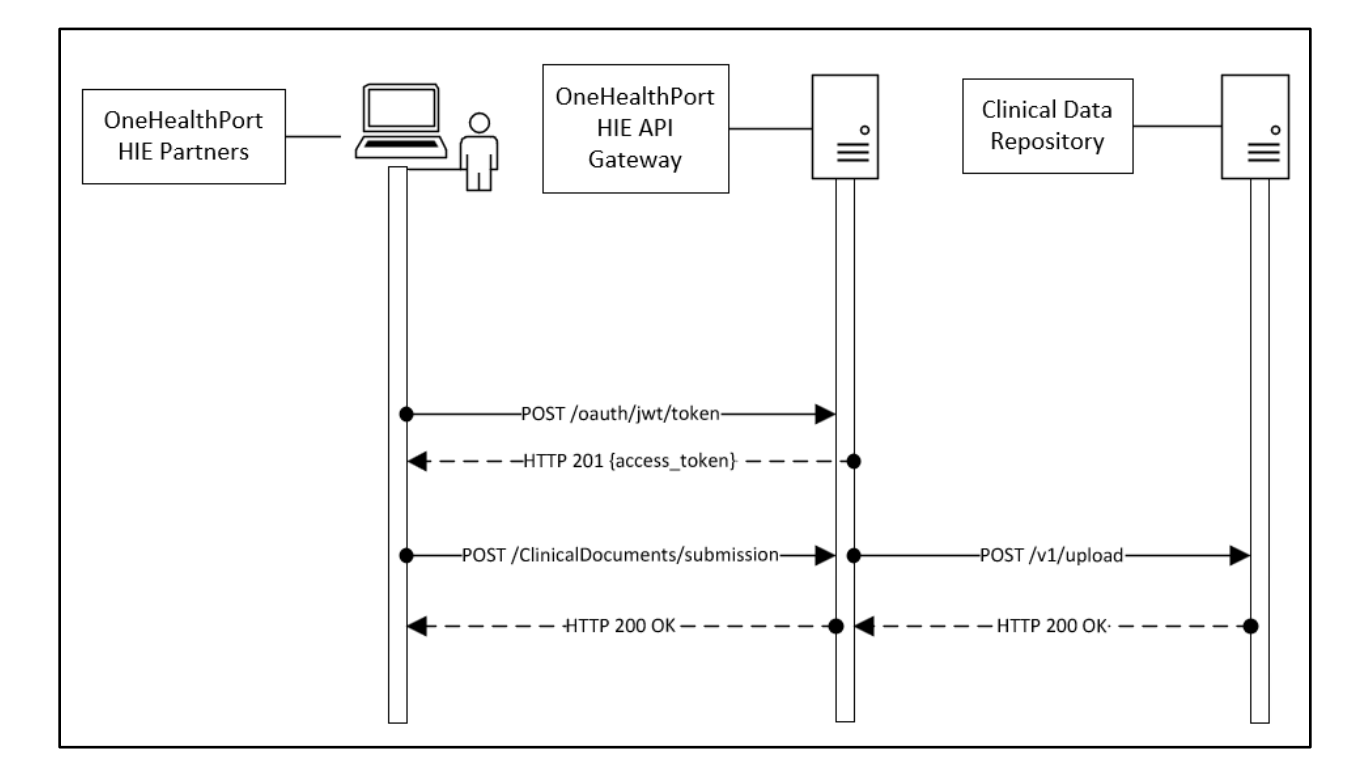

# **OneHealthPort HIE Clinical Documents Transaction**

#### **Clinical Documents Data Transaction Description:**

- 1. OneHealthPort HIE onboarding team provides an OAuth 2.0 JWT token to submitting organization. OAuth 2.0 JWT tokens are valid for 6 months.
- 2. Submitting organization uses the OAuth 2.0 JWT token (to be included in the request header) to call the authorization endpoint and receives an access token upon successful authentication.
- 3. When the authorization endpoint is called, OneHealthPort HIE API Gateway performs verification of the OAuth 2.0 JWT token at the API Gateway. Upon verification, a unique access token is generated by the API Gateway and is valid for 3600 seconds (1 hour).
- 4. The partner calls the data submission API with the access token included in the request header.
- 5. The OneHealthPort HIE partner or their vendor will be required to include a file name or identifier for tracking the clinical documents data transaction through its lifecycle. Please see HTTPS header requirements below.
- 6. OneHealthPort HIE API Gateway verifies access token and forwards the message to CDR.
- 7. The OneHealthPort HIE returns a synchronous HTTP response to the submitting system.

## **Getting Connected to the OneHealthPort HIE API Gateway**

### **Step 1 – Request OAuth 2.0 JWT token**

OneHealthPort HIE provides OAuth 2.0 JWT token to the partner or their vendor via secure mail.

**Different OAuth 2.0 JWT tokens will be provided for each OneHealthPort technical environment – UAT and Production.**

**To request a OAuth 2.0 JWT token,** submit a OneHealthPort HIE Support Request [form.](https://www.formstack.com/forms/?1688456-sjNVJY8V7I)

- In the section of the form called, *Issue or Question area,* select the option called **HIE connectivity set-up**.
- In the section of the form called, *Detail description of issue or question being reported*, please request an OAuth 2.0 JWT token for clinical documents connectivity set up.

**When the support request is received,** the OneHealthPort HIE team will set up the vendor or partner at the API gateway for authentication and send the OAuth 2.0 JWT token to the vendor or partner via secure mail.

# **Step 2 – Set up APIs to retrieve access token and submit clinical documents**

#### **OneHealthPort HIE API Endpoints**

OneHealthPort HIE vendor or partner will use the endpoints in the table below to retrieve access tokens and submit clinical documents.

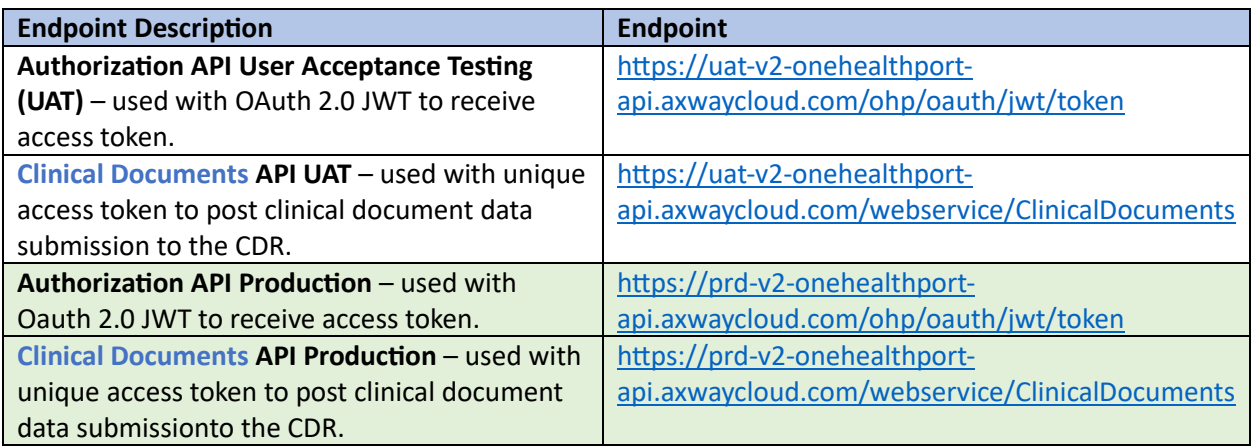

- OneHealthPort HIE onboarding team sets up partner or their vendor for authentication at the API gateway.
- Partner or their vendor calls the authorization endpoint with the OAuth 2.0 JWT token and upon authorization, retrieves a unique access token.
- Partner or their vendor will use the following HTTPS header along with the unique access token to call the API and post clinical document data submissions to the API gateway. Listed below are the header requirements.

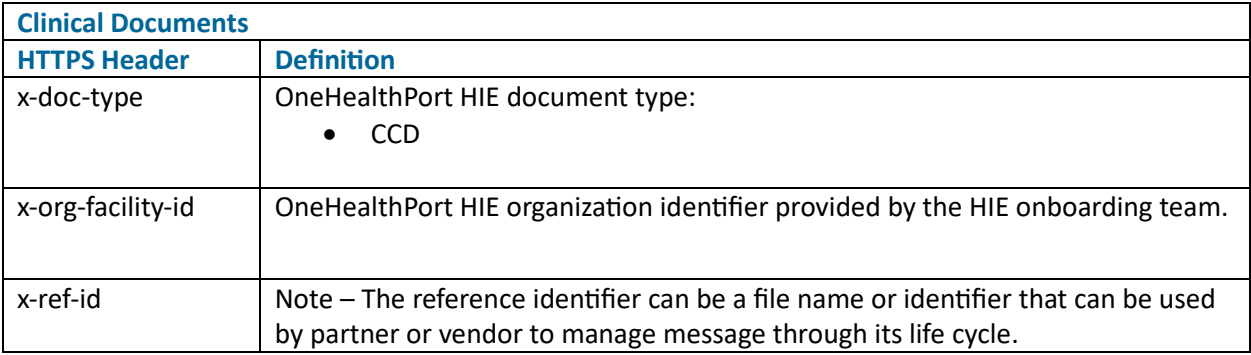

#### **HTTPS Header Example for Clinical Documents Messages**

#### **Retrieve access token from OneHealthPort API gateway to use in the clinical document message submission**

POST /ohp/oauth/jwt/token HTTP/1.1 Accept-Encoding: gzip, deflate, br Content-Type: application/x-www-form-urlencoded Content-Length: 632 Host: uat-v2-onehealthport-api.axwaycloud.com Connection: Keep-Alive User-Agent: Apache-HttpClient/4.5.6 (Java/1.8.0\_222)

#### grant\_type=urn:ietf:params:oauth:grant-type:jwt-

bearer&assertion=eyJhbGciOiJFUzUxMiIsImtpZCI6ImU3NGYzNmMzNjU2ZTRhMGFhM2RmYmQ3OTYzZDE 4MGEzIiwidHlwIjoiSldUIn0.eyJzdWJfb3JnX25hbWUiOiJPSFAgUmVncmVzc2lvbiAmIFRlc3QgQ2xpbmljIDEiL CJzdWIiOiI3dXljc280MSIsImp0aSI6ImYyNWRlMzI2YWFkODRmMjNiZjllMWZmNmU5MTIxMTA1IiwiZXhwIj oxNjY4NjAzNzIwLCJpc3MiOiJodHRwczovL3VhdC1hcGkub25laGVhbHRocG9ydC5jb20vc2VydmljZW9wZXJ hdGlvbnMvandrcyIsImlhdCI6MTY1MjczMTQzMywibmJmIjoxNjUyNzA2MTIwfQ.AeLSsgN4xt823yAmUwlk H6SUPisuAcIFN3coHmWANhGxS-oR29taEbg3WY0TyjLzbWFXlR3lXlkKwcMbCE5hg6EhAJlurPoIP\_fNyv9qMUMHZ3\_hHtcs47el4ewTyzNCgsna0O1xvAq2CHuFr3ujw2pXBIcumjyoY4ehHjx0x0

#### **OneHealthPort API Gateway response to retrieval of access token**

HTTP/1.1 201 Created Max-Forwards: 20 Via: 1.0 axwc-api-11-v2 () Connection: close X-CorrelationID: Id-b3408562ee7d3edc9a71760d 0 Date: Wed, 18 May 2022 18:53:40 GMT Request-Context: appId=cid-v1:2fb10c65-a180-4921-8c35-c497fb775c0c X-Azure-Ref: 0tECFYgAAAAD2O3mXTAjVQrifN9mTvwAzQVRMMzMxMDAwMTEwMDM3ADIxYTBhMzIxLTc5ZmEtNDQ3 OS1iYTExLWY1ZGFiZTVjMjx0x0 X-Cache: CONFIG\_NOCACHE X-Powered-By: ASP.NET Content-Type: application/json **This is an example of an access token that will be used in the Authorization HTTP header of the** 

**clinical document message POST.**

{ "access\_token": "**d2932b2e1eb740c19885e35ff42e80c692251194b35b4e7895f0a36630c71cc6**", "token type": "Bearer", "expires\_in": "3600" }

**HTTP status code for access token retrieval:** If you do not use a valid OAuth 2.0 JWT token to retrieve the access token you will receive a **401 Unauthorized** response. Please follow the instructions below to receive a valid OAuth 2.0 JWT token from the OneHealthPort HIE.

- Submit a OneHealthPort HIE Support Reques[t form.](https://www.formstack.com/forms/?1688456-sjNVJY8V7I)
- In the section of the form called, *Issue or Question area,* select the option called **HIE connectivity set-up**.
- In the section of the form called, *Detail description of issue or question being reported*, please request a new OAuth 2.0 JWT token for clinical documents connectivity set up.

**When the support request is received,** the OneHealthPort HIE team will send the new OAuth 2.0 JWT token to the vendor or partner via secure mail.

#### **POST submission of a clinical document message**

POST /webservice/ClinicalDocuments HTTP/1.1 **Authorization**: **Bearer** b84d5e02c1604a98ba173030153918bb2d807a43e9434a5f9ef50d8df2cbxoxo **x-ref-id**: ac53cc6b-7ddd-47cc-a341-6ef7ec80xoxo

**x-doc-type**: CCD **x-org-facility-id**: 7uycso22 **Content-Type**: application/xml Content-Length: 2043 **Host**: uat-v2-onehealthport-api.axwaycloud.com Connection: Keep-Alive User-Agent: Apache-HttpClient/4.5.6 (Java/1.8.0\_222) Accept-Encoding: gzip,deflate

**The HTTP headers highlighted in blue in the example are required for the Clinical Document message POST.**

**Note, in Content-Type indicate application/xml and in the x-doc-type indicate CCD.**

**<ClinicalDocument xmlns="urn:hl7-org:v3" xmlns:xsi="http://www.w3.org/2001/XMLSchemainstance"><realmCode code="US" /><typeId root="2.16.840.1.113883.1.3" extension="POCD\_HD000040" /><templateId root="2.16.840.1.113883.10.20.22.1.1" /><templateId root="2.16.840.1.113883.10.20.22.1.2" /><id root="9a01933e-ff94-4088-a124-c4240d35eaa5" /><code code="34133-9" displayName="API2: PDQ-no-match" codeSystem="2.16.840.1.113883.6.1"**  codeSystemName="LOINC" /><title>API2: PDQ-no-match</title><effectiveTime **value="202306261110-0700" /><confidentialityCode code="N" displayName="Normal" codeSystem="2.16.840.1.113883.5.25" codeSystemName="Confidentiality Code" /><languageCode code="en-US" /><recordTarget><patientRole><!-- OHP Organization Test OID --><id root="1.3.6.1.4.1.38630.2.1.1.117" extension="XXX" /><addr use="HP"><streetAddressLine>37476**  Upton Springs</streetAddressLine><city>Port Margy</city><state>AZ</state><postalCode>85001</postalCode><country>US</country></addr><tel **ecom use="HP" value="tel:(536) 314-1072 x9144" /><patient><name use="L"><given>Test</given><family>Test</family></name><administrativeGenderCode code="M" displayName="male" codeSystem="2.16.840.1.113883.5.1" codeSystemName="AdministrativeGender" /><birthTime value="19000101" /><maritalStatusCode code="M" displayName="Married" codeSystem="2.16.840.1.113883.5.2" codeSystemName="MaritalStatusCode" /><religiousAffiliationCode code="1013"** 

**displayName="Christian (non-Catholic, non-specific)" codeSystem="2.16.840.1.113883.5.1076" codeSystemName="HL7 Religious Affiliation" /><raceCode code="2028-9" displayName="Asian" codeSystem="2.16.840.1.113883.6.238" codeSystemName="Race and Ethnicity - CDC" /><ethnicGroupCode code="2186-5" displayName="Not Hispanic or Latino" codeSystem="2.16.840.1.113883.6.238" codeSystemName="Race and Ethnicity - CDC" /><languageCommunication><languageCode code="en-US" /></languageCommunication></patient></patientRole></recordTarget><author><time value="20230626111047" /><assignedAuthor><id root="2.16.840.1.113883.4.6" extension="1683804202" /><addr use="WP"><streetAddressLine>3393 Renner Prairie</streetAddressLine><city>North**  Margeretview</city><state>KS</state><postalCode>66601</postalCode><country>US</country></ad **dr><telecom use="WP" value="tel:271-225-3261 x0383" /><assignedPerson><name><given>Test</given><family>Test</family><suffix>M.D.</suffix></name> </assignedPerson></assignedAuthor></author><custodian><assignedCustodian><representedCustodi anOrganization><id root="6b252afb-8efe-4870-9e94-7b38ec64aa07" /><name>OHP Regression Test Clinic</name><telecom use="WP" value="tel:564.537.6010 x32746" /><addr use="WP"><streetAddressLine>797 Test </streetAddressLine><city>Test** </city><state>WA</state><postalCode>99999</postalCode><country>US</country></addr></represe **ntedCustodianOrganization></assignedCustodian></custodian><documentationOf><serviceEvent classCode="PCPR"><effectiveTime><low value="20230626111047" /><high value="20230626111047" /></effectiveTime></serviceEvent></documentationOf><component><structuredBody><component> <section><templateId root="2.16.840.1.113883.10.20.22.2.5.1" /><code code="11450-4" displayName="Problem List" codeSystem="2.16.840.1.113883.6.1" codeSystemName="LOINC" /><title>Problems</title><text><table border="1" width="100%"><thead><tr><th>Problem</th><th>Date</th></tr></thead><tbody><tr><td>API2: PDQ-no-match: Test Problem</td><td>June 26th, 2023</td></tr></tbody></table></text><entry><act classCode="ACT" moodCode="EVN"><templateId root="2.16.840.1.113883.10.20.22.4.3" /><id root="6b2dc198-3806- 45b3-b77c-dc4aef8eabec" /><code code="CONC" displayName="Concern" codeSystem="2.16.840.1.113883.5.6" codeSystemName="ActClass" /><statusCode code="active" /><effectiveTime><low value="20230626" /></effectiveTime><entryRelationship typeCode="SUBJ"><observation classCode="OBS" moodCode="EVN"><templateId root="2.16.840.1.113883.10.20.22.4.4" /><id root="1e30825e-6d9f-4ce9-adce-9eb1e54b9bc2" /><code code="55607006" displayName="Problem" codeSystem="2.16.840.1.113883.6.96" codeSystemName="SNOMEDCT" /><statusCode code="completed" /><effectiveTime><low value="202306261110-0700" /></effectiveTime><value xsi:type="CD" displayName="API2: PDQ-nomatch: Test Problem" /></observation></entryRelationship></act></entry></section></component></structuredBody></co mponent></ClinicalDocument>**

**HTTP status code for access token expiration:** If you do not use the retrieved access token in the clinical document submission before it expires (access tokens expire in 3600 seconds), you will receive a **401 Unauthorized** response. You will then need to repeat the process to retrieve a new access token and resubmit the NBS message.

#### **Step 3 – Receiving synchronous responses**

Responses are returned *synchronously, meaning they are returned in the same connectivity thread opened during the submission*.

**HTTP Status Codes:** Responses are returned for each Clinical Document submission.

#### **HTTP Statuses:**

- 200 OK (submission received by CDR)
- 201 Created (access token retrieved successfully)
- 403 Forbidden (user or OAuth2 jwt token has not been permitted by OneHealthPort HIE to submit a Clinical Document message)
- 500 Internal Server (resubmit the failed message)
- 503 Service Unavailable (resubmit the failed message)
- 504 Timeout (resubmit the failed message)
- 514 Server Error (unknown patient)

X-TRACKING-CYCLEID: Id-0ad5996464e09dda4e9e98bb

• 515 Server Error (unknown source organization)

#### **Synchronous 200 accepted response from CDR that Clinical Document message was accepted**

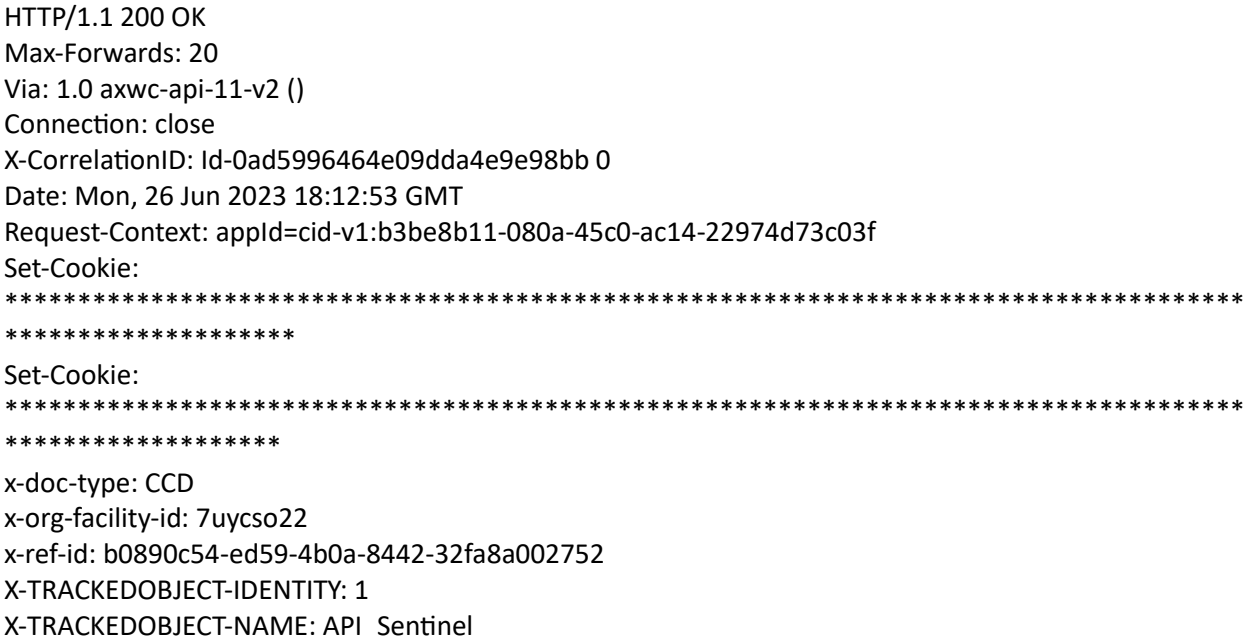

Content-Type: application/xml

<RegistryResponse> <RegistryResult> <Message>Success</Message> </RegistryResult> </RegistryResponse>

# **HTTP Responses**

HTTP response codes shown below are sent back by the OneHealthPort HIE API gateway.

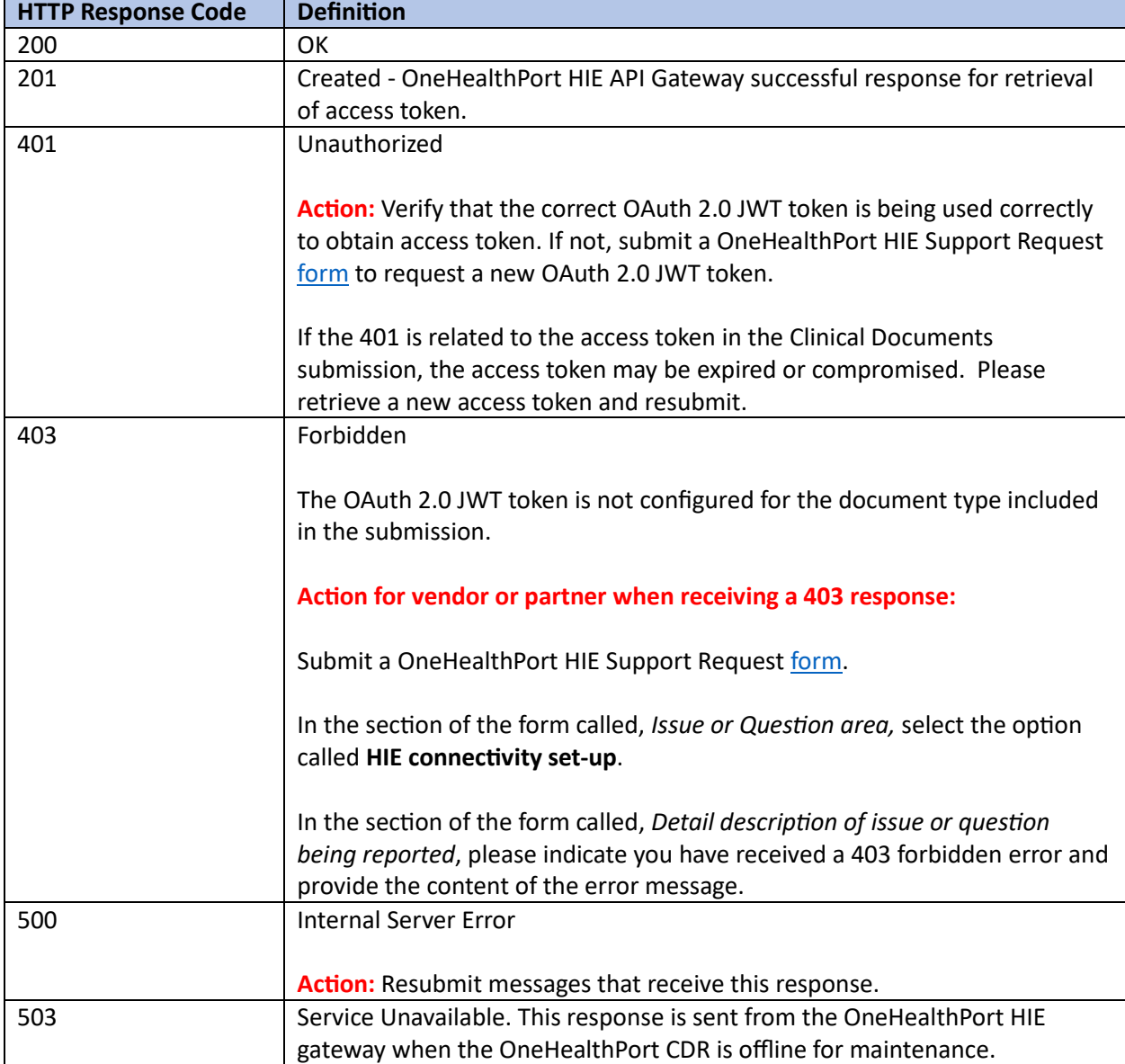

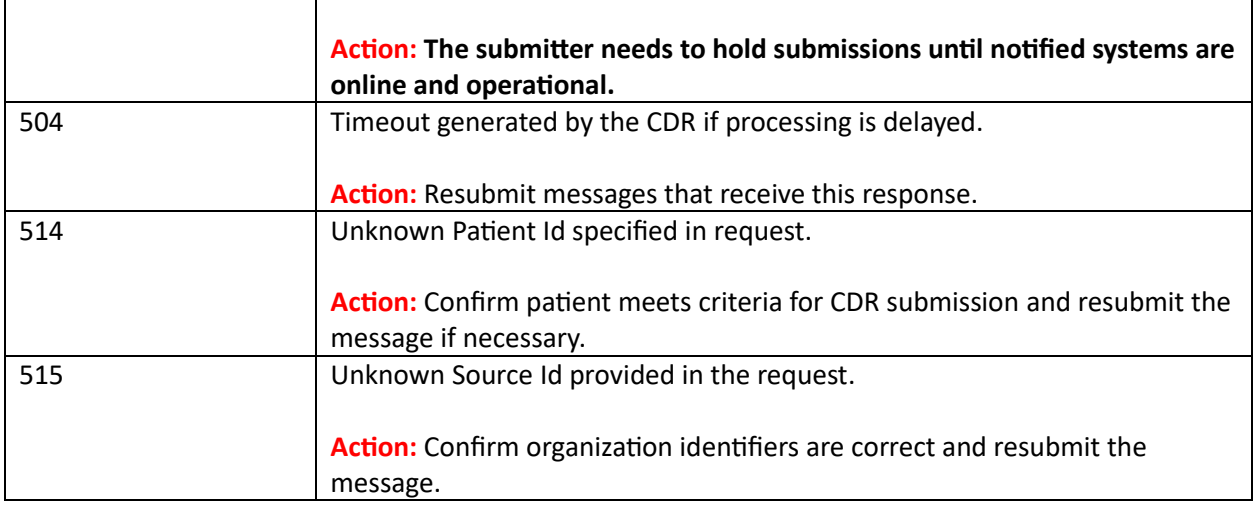

# **Revocation of OAuth 2.0 JWT Token**

If a OneHealthPort HIE partner's OAuth 2.0 JWT token becomes compromised, **immediately notify** the OneHealthPort HIE so the token can be revoked (rendered invalid) and a new one can be issued. Follow the process below for notification and to obtain a new OAuth 2.0 JWT token.

**Notification Process for Compromised and Request for New OAuth 2.0 JWT Token** 

- Submit a OneHealthPort HIE Support Reques[t form.](https://www.formstack.com/forms/?1688456-sjNVJY8V7I=)
- In the section of the form called, *Issue or Question area,* select the option called **HIE connectivity set-up**.
- In the section of the form called, *Detail description of issue or question being reported*, please indicate your OAuth 2.0 JWT token has been compromised and you would like the OneHealthPort team to provide a new OAuth 2.0 JWT token for Clinical Documents data submission.

# **Operations**

The API connectivity at the OneHealthPort HIE API gateway will involve the following for operational consideration and management.

- OneHealthPort HIE systems are online and operational for Clinical Documents data submissions unless the CDR is down for scheduled maintenance or systems are down for emergency maintenance.
- Partners will be responsible for reprocessing any messages that do not receive an acknowledgement or successful HTTP response code 200.
- Maintenance schedules are posted on the OneHealthPort HIE web [page](https://www.onehealthport.com/hie-overview) under Maintenance Schedule.